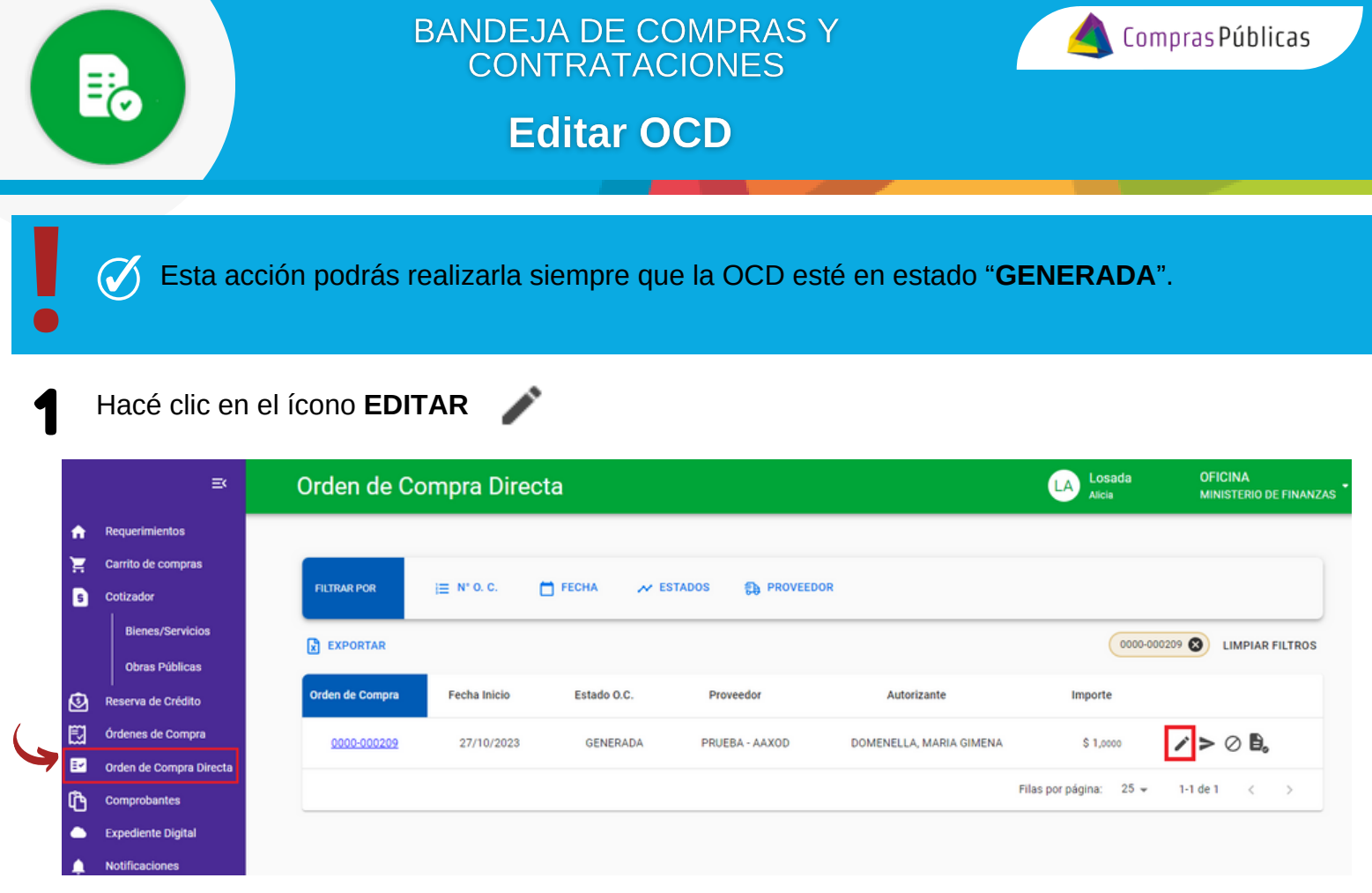

Podés editar las tres (3) pestañas siguientes:

2

**2.1** "**SOLICITANTE**": Todos los campos son editables:

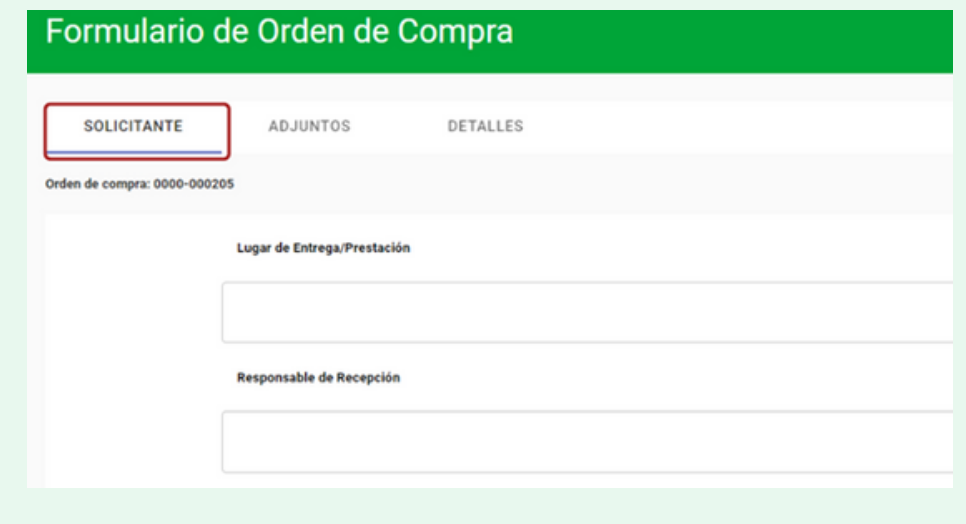

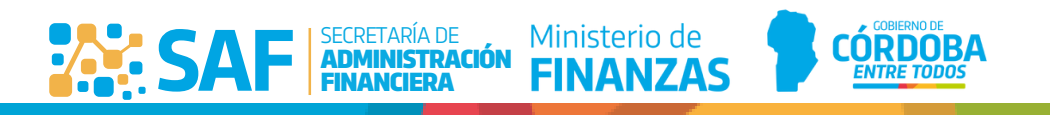

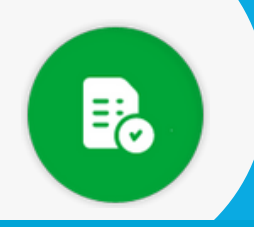

## **BANDEJA DE COMPRAS Y CONTRATACIONES**

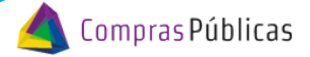

**Editar OCD** 

**2.2** "**ADJUNTOS**": Podés eliminar archivos adjuntos incorporados a la OCD. También podés agregar nuevos archivos o incorporarlos de un GIP.

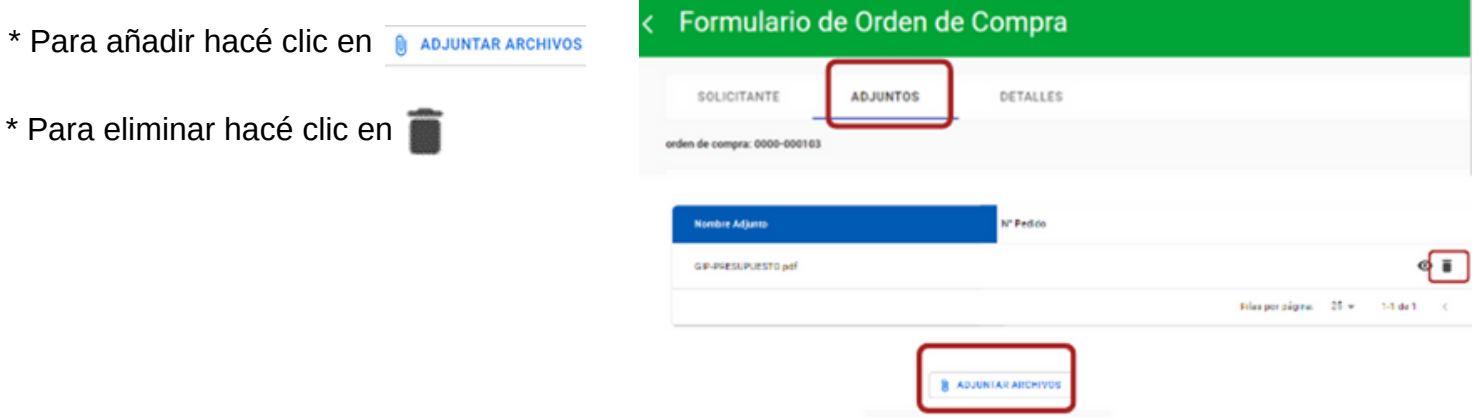

**2.3** "**DETALLES**": Podés editar los campos "Autorizantes", "Proveedores", eliminar y/o incorporar ítems.

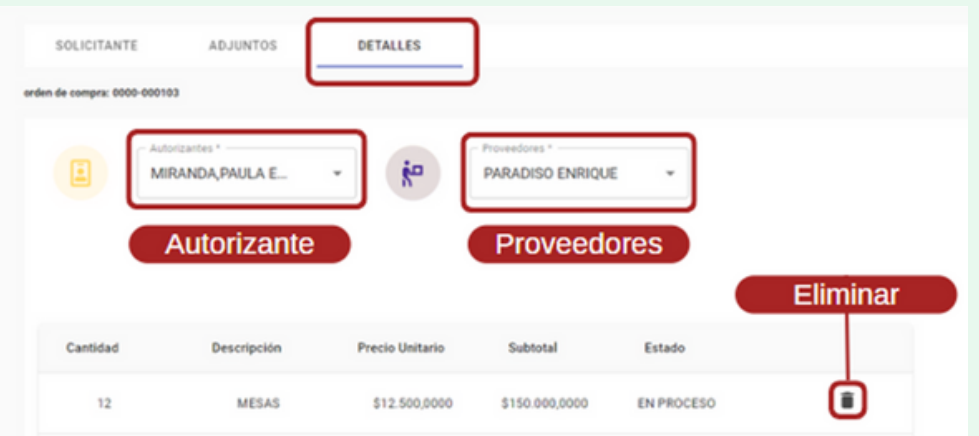

**2.3.1** "**DETALLES**", "**AGREGAR ÍTEMS**": Podés agregar Ítems a la OCD.

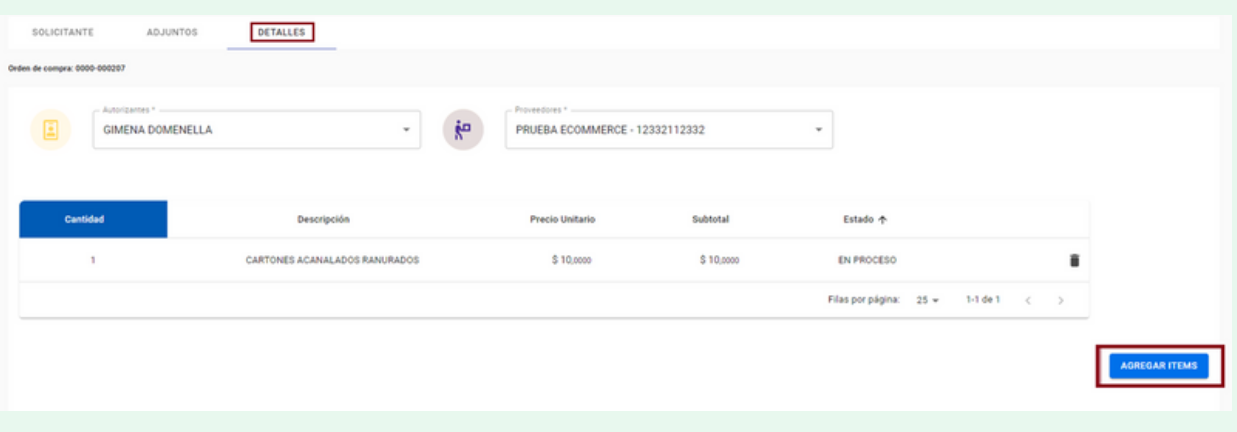

SECRETARÍA DE ADMINISTRACIÓN

**ADM**<br>FINA

**SAF** 

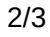

**CÓRDOBA** 

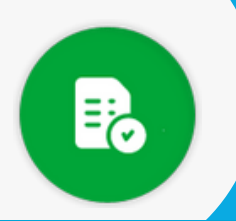

**Editar OCD** 

- Hacé clic en el botón "Agregar Ítems" y el sistema te direccionará al Carrito de Compras.  $\bullet$
- Allí podés seleccionar uno o más ítems y agregarlos a la OCD haciendo clic en "Agregar".

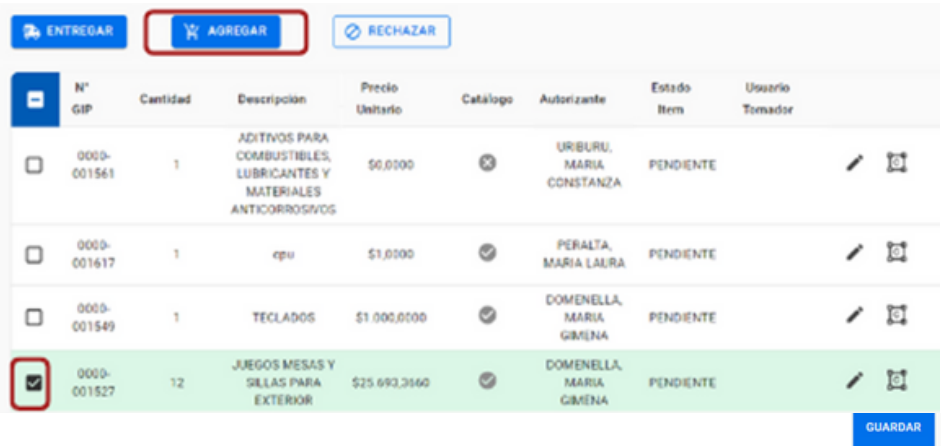

Editados los campos necesarios, hacé clic en "**GUARDAR**" y el sistema te informará del éxito de la acción. 3

 $\heartsuit$  La solicitud se editó con éxito ×

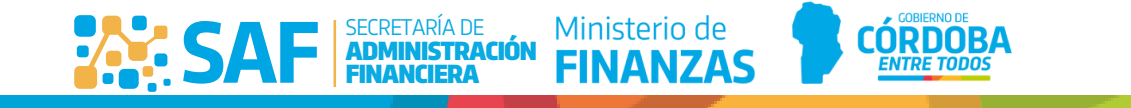